**Ayuntamiento de La Nucía**

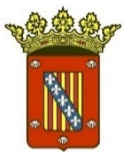

## **GUÍA PARA LA PRESENTACIÓN DE DOCUMENTOS A TRAVÉS DE LA SEDE ELECTRÓNICA**

Guía para la presentación de documentos a través de la sede electrónica 1

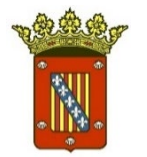

## **1. CERTIFICADO DE FIRMA ELECTRÓNICA**

Necesitamos disponer de certificado de firma electrónica:

- Si no se dispone de dicho certificado, en la Secretaría del Ayuntamiento de La Nucía, así como en sus extensiones administrativas, puede solicitarse sin necesidad de cita previa.
- También puede obtenerlo en cualquier otra institución u organismo habilitado para ello.

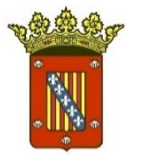

## **2. SEDE ELECTRÓNICA**

Para acceder a la Sede Electrónica del Ayuntamiento de La Nucía: Pinchando en este enlace, o escribiéndolo en nuestro navegador: <https://lanucia.sedelectronica.es/>

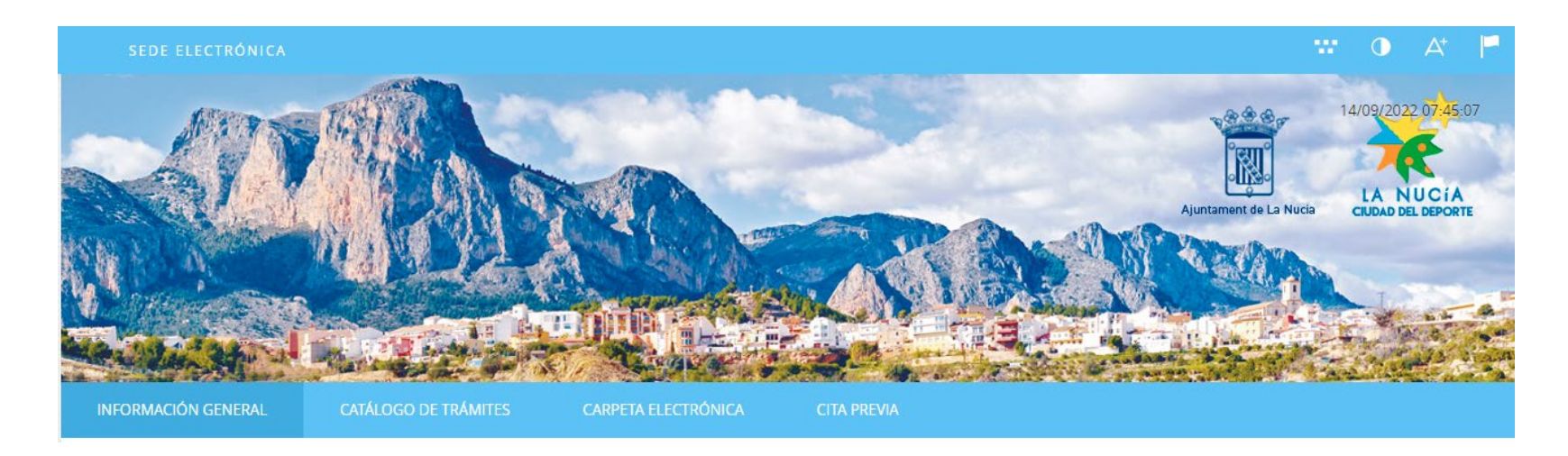

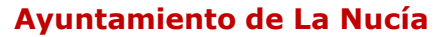

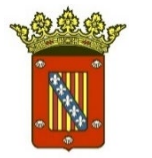

## **3. LOCALIZAR EL TRÁMITE ESPECÍFICO**

- Cada solicitud cuenta con su correspondiente trámite en la Sede Electrónica.
- Los trámites sujetos a período de presentación de instancias aparecen en el apartado "Trámites destacados".
- El resto de trámites que se pueden realizar en el Ayuntamiento, están organizados por materias.

#### **TRÁMITES DESTACADOS**

- \* LN-00071 TALLER DE EMPLEO. Solicitudes de candidatos a personal directivo y docente para el Taller de Empleo para mujeres "El Captivador I". (Plazo hasta el 14 de septiembre)
- ★ LN-00069 CONTRATACIÓN. Proposiciones alternativas a la concesión demanial para la explotación de determinadas instalaciones deportivas de la Ciudad Deportiva Camilo Cano por parte de la Fundación Deportiva y Cultural La Nucía. (Plazo hasta el 24 de octubre)
- ★ Justificación Subvención Transporte Universitario, FP y Bachillerato. Curso 2021-2022. FASE 2 (Plazo de solicitud hasta el 15 de septiembre 2022 a las 23:59h)
- \* LN-00070 COMERCIO. Concurso de ideas empresariales vinculadas a la innovación, el turismo y la sostenibilidad "La Nucía emprende". (Plazo hasta el 13 de octubre)

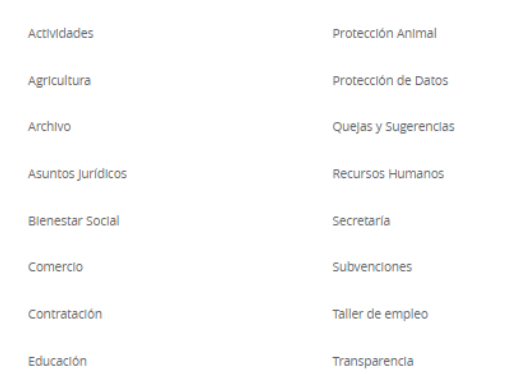

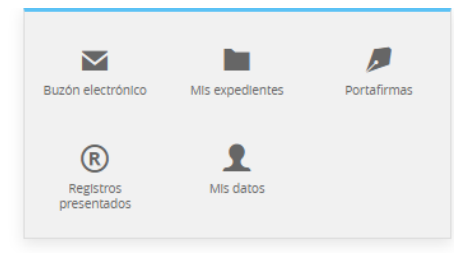

#### Servicios electrónicos

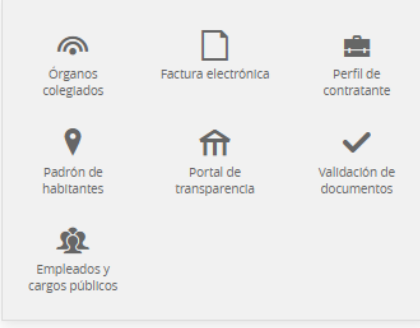

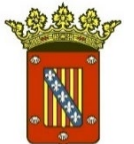

#### **Ayuntamiento de La Nucía INFORMACIÓN GENERAL** CATÁLOGO DE TRÁMITES **CARPETA ELECTRÓNICA CITA PREVIA** Catálogo Trámites completo destacados Catálogo de trámites Mi carpeta electrónica **TRÁMITES DESTACADOS**  $\triangleright$ Ы + LN-00069 - CONTRATACIÓN. Proposiciones alternativas a la concesión demanial para la explotación Buzón electrónico Mis expedientes Portafirmas de determinadas instalaciones deportivas de la Ciudad Deportiva Camilo Cano por parte de la Fundación Deportiva y Cultural La Nucía. (Plazo hasta el 24 de octubre)  $(R)$ + LN-00070 - COMERCIO. Concurso de ideas empresariales vinculadas a la innovación, el turismo deportivo y la sostenibilidad "La Nucía emprende". (Plazo hasta el 13 de octubre) Registros Mis datos Trámites por presentados Actividades Policia Local materias Agricultura Protección Animal Servicios electrónicos Archivo Protección de Datos Asuntos Jurídicos Quejas y Sugerencias ⋒ **nik** Certificados y Órganos Factura electrónica Perfil de volantes de Bienestar Social Recursos Humanos colegiados contratante empadronamiento Comercio Secretaria q fri  $\checkmark$ Padrón de Portal de Validación de Contratación Transparencia habitantes Educación Trámites económicos  $52$ Empleados y Oficina de Asistencia en Materia de Registros Urbanismo. Trámites generales. cargos públicos Padrón Municipal de Habitantes Urbanismo: Planeamiento urbanístico Peticiones de uso de espacios (Auditorio, Seu Universitària, CEM, Centros Sociales) Tablón de anuncios

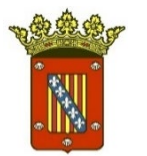

# **4 TRAMITAR ELECTRÓNICAMENTE**

## **1.** Buscar el trámite que queramos realizar

### **2.** Pinchar en "Tramitación Electrónica"

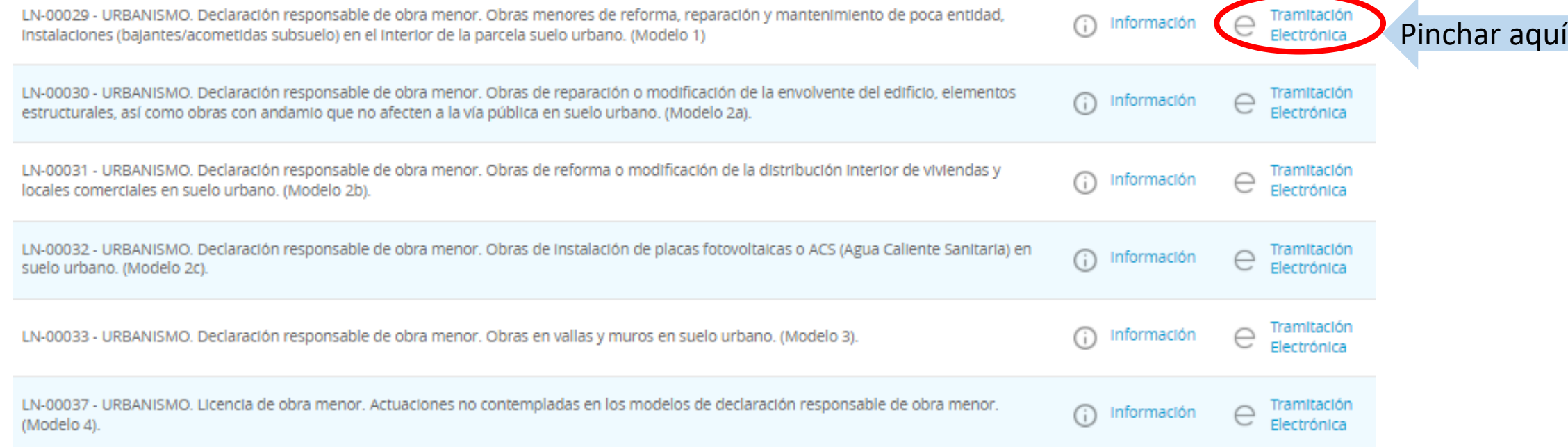

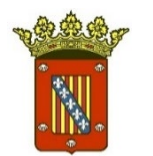

## **5. IDENTIFICACIÓN ELECTRÓNICA**

#### **1.** Una vez pinchemos, nos solicitará identificación electrónica mediante cl@ve:

#### **IDENTIFICACIÓN ELECTRÓNICA**

En virtud del artículo 9 de la Ley 39/2015, de 1 de octubre, del Procedimiento Administrativo Común de las Administraciones Públicas, las Administraciones Públicas están obligadas a verificar la Identidad de los interesados en el procedimiento administrativo.

Con el fin de garantizar el no repudio de las actuaciones que realice, el sistema guardará una auditoría con sellado de tiempo de todas las operaciones

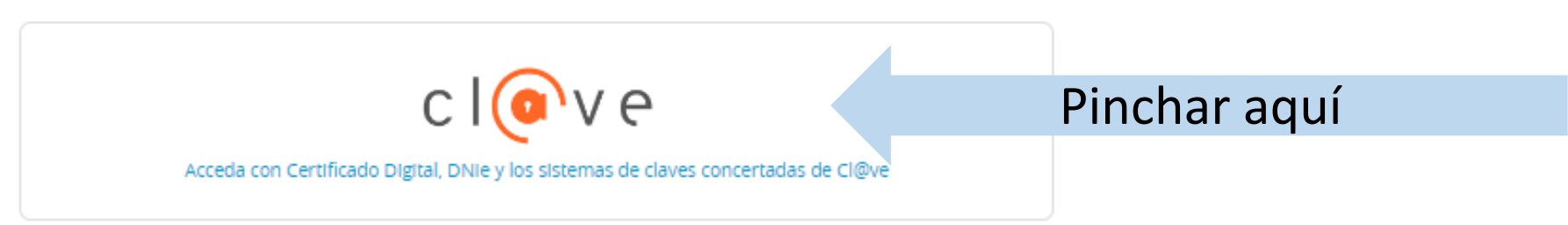

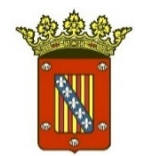

### **2.** A continuación, se solicitará el método de identificación.

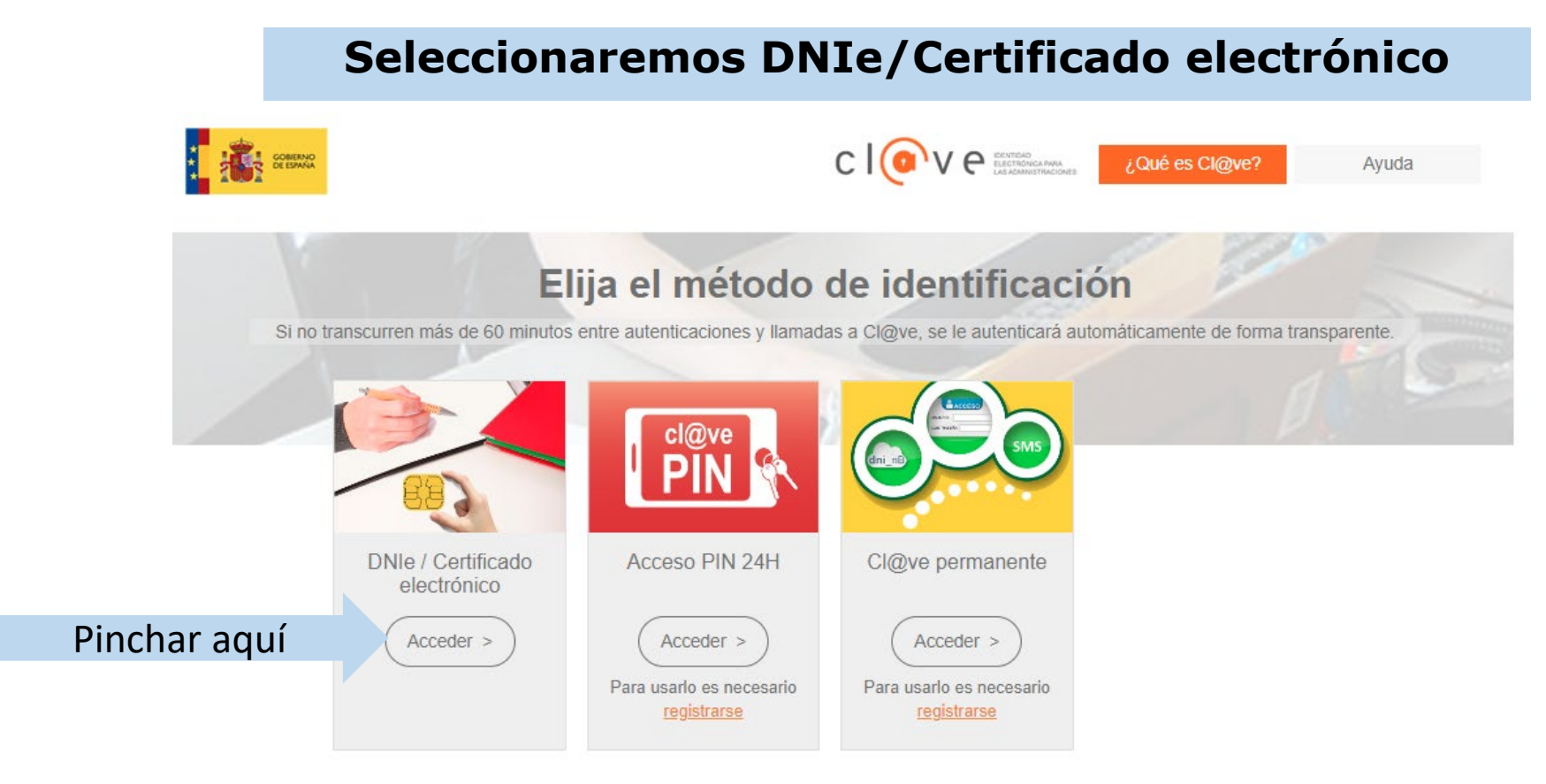

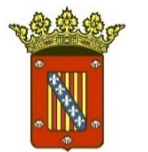

### **3.** Seleccionar si actuamos en nombre propio o en representación de otra persona:

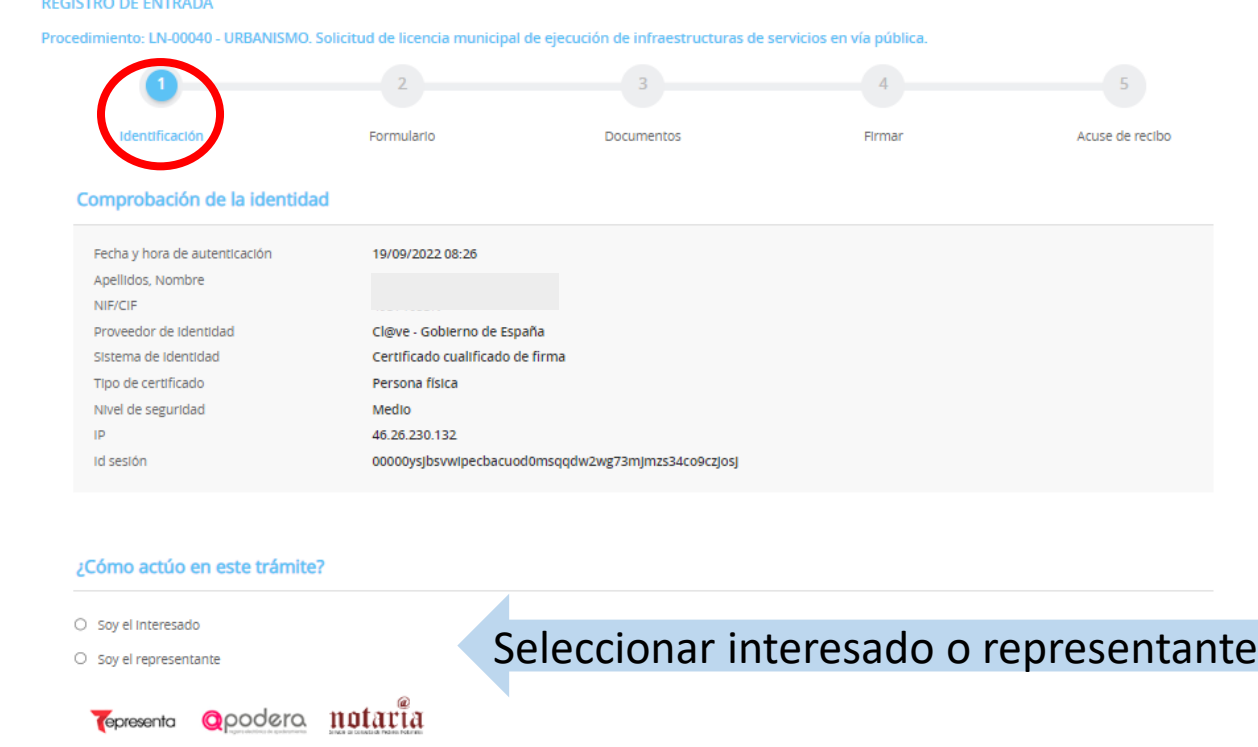

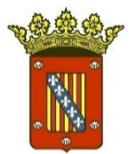

#### **Ayuntamiento de La Nucía**

### **4.** Rellenar el formulario de solicitud y pulsar

**REGISTRO DE ENTRADA** Procedimiento: LN-00040 - URBANISMO. Solicitud de licencia municipal de ejecución de infraestructuras de servicios en vía pública.  $5$ Identificación Documentos Firmar Acuse de recibo Formularlo Datos del trámite Código SIA Nombre del trámite Expediente asociado 2895639 LN-00040 - URBANISMO. Solicitud de licencia municipal de ejecución de infraestructuras de servicios en vía pública. Datos del interesado Tipo de persona NIF/CI Nombre Primer apellido Segundo apellido Física

#### Es posible que algunos campos sean obligatorios. Si no se rellenan no nos dejará avanzar a la siguiente pantalla

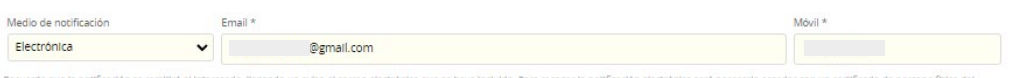

Interesad

#### Expone / solicita

Datos a efectos de notificaciones

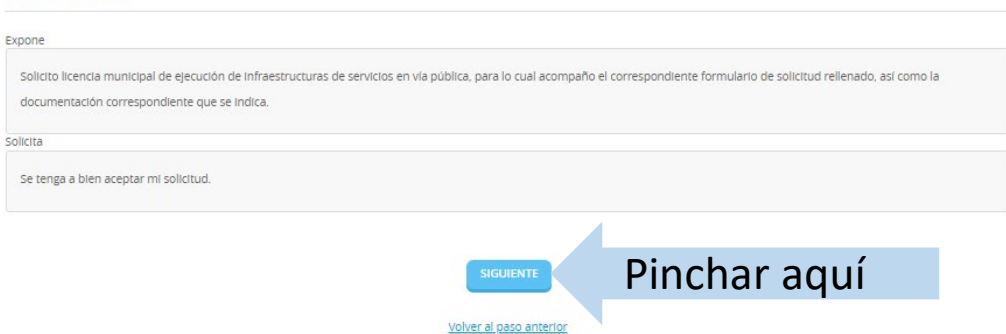

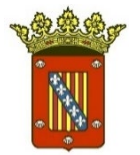

### **5.** Adjuntar documentación

#### **REGISTRO DE ENTRADA**

Procedimiento: LN-00040 - URBANISMO. Solicitud de licencia municipal de ejecución de infraestructuras de servicios en vía pública.

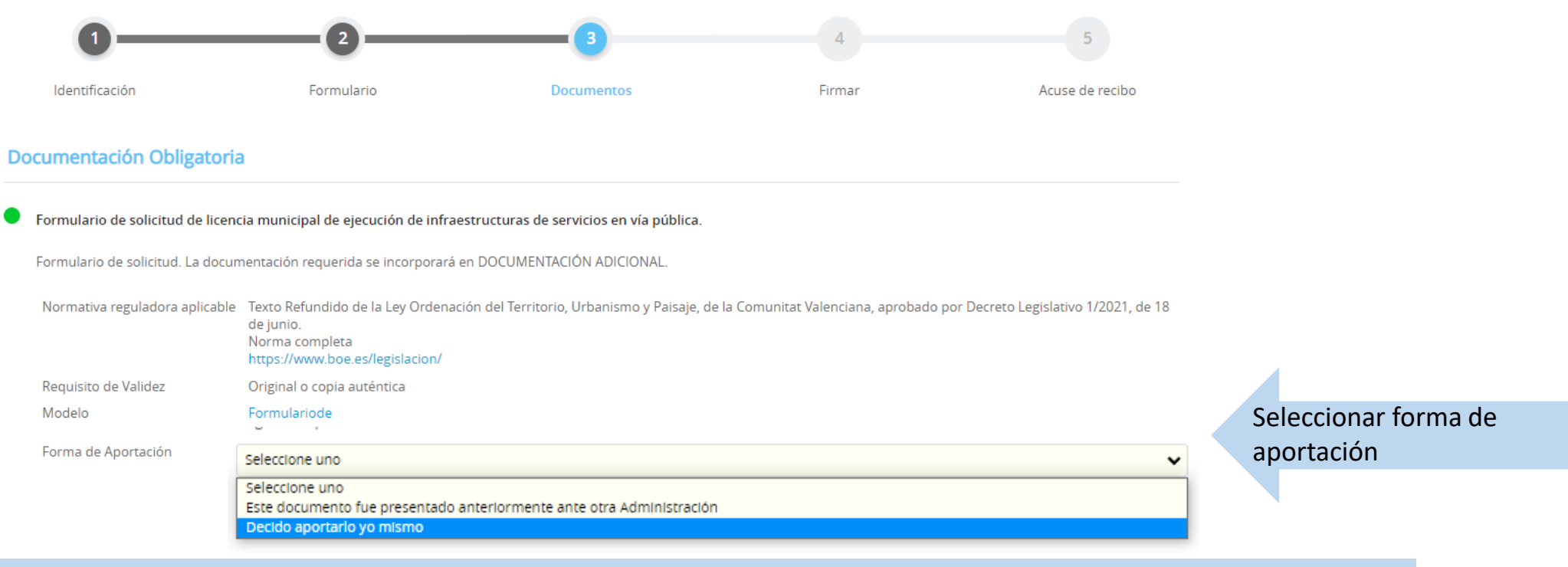

Habitualmente seremos nosotros los que presentemos documentación, por lo que seleccionaremos "Decido aportarlo yo mismo" **ADJUNTAR** 

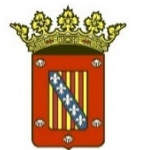

- **6.** Insertar requisito de validez. Puede ser original o copia auténtica.
- **7.** Escribir la descripción o título del documento

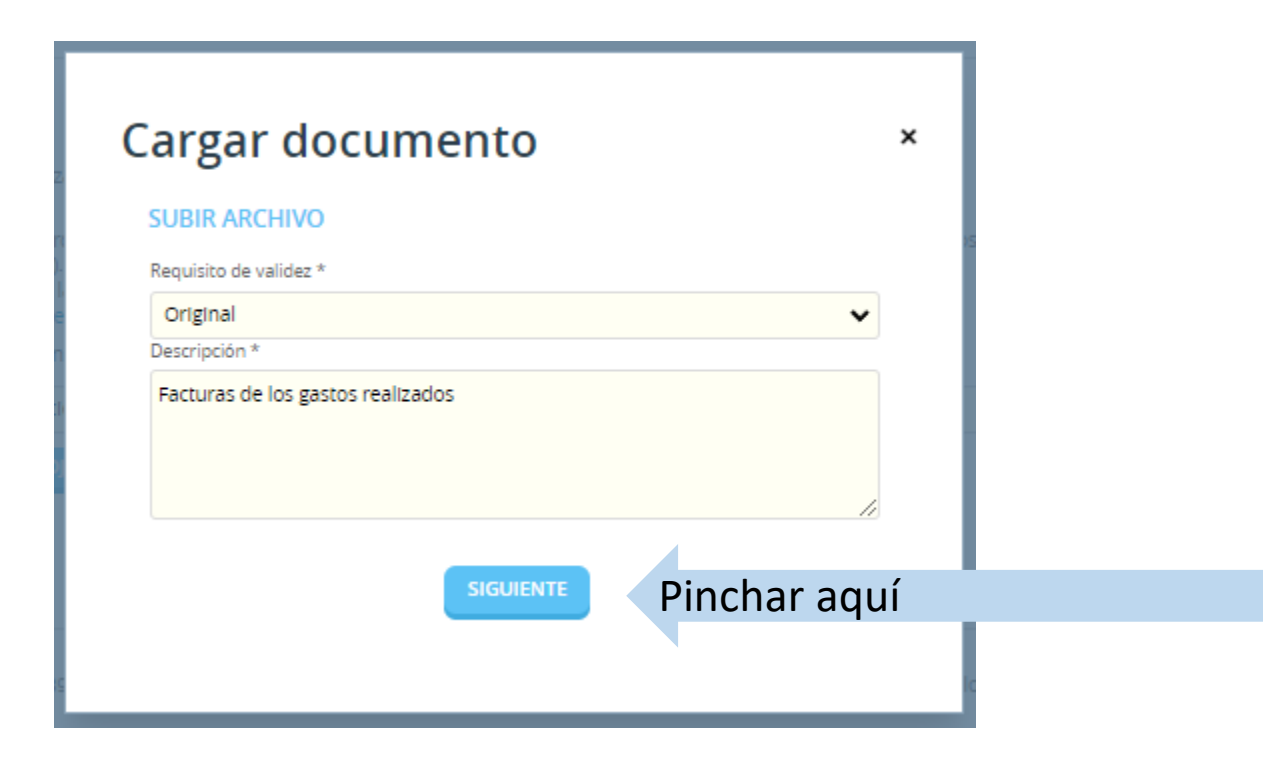

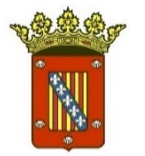

### **8.** Adjuntar el documento

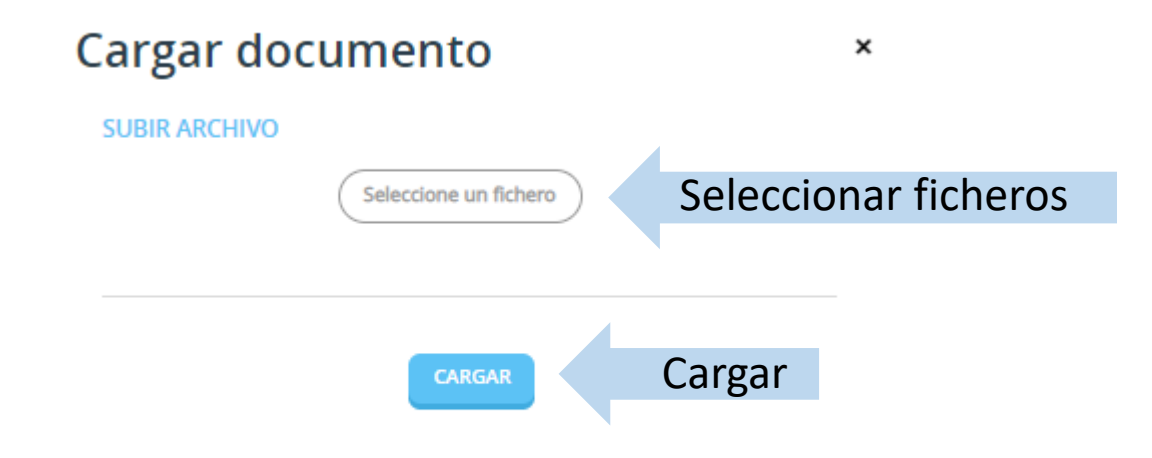

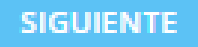

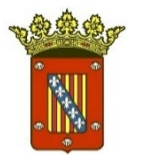

# **6. FIRMAR ELECTRÓNICAMENTE**

**1.** El último paso es firmar la solicitud. Cuando acabamos de adjuntar la documentación, solo debemos revisar que todo esté correcto.

**2.** Marcar el consentimiento sobre Protección de Datos y la declaración de la voluntad de firmar la solicitud.

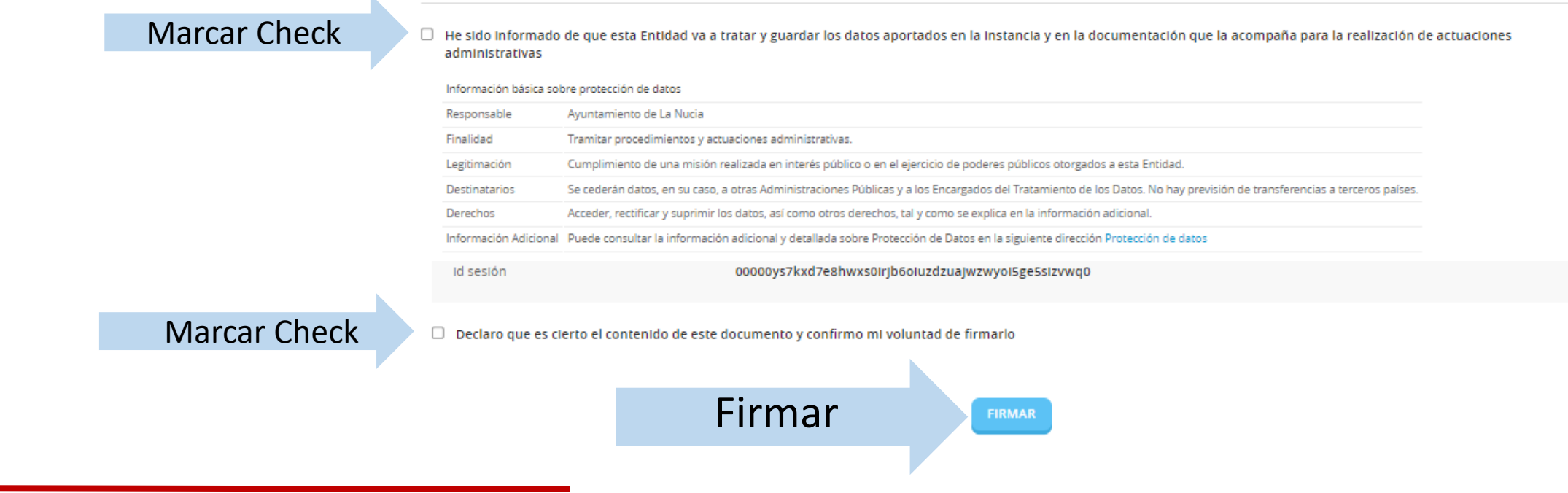

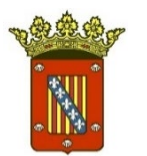

## **7. JUSTIFICANTE-ACUSE DE RECIBO**

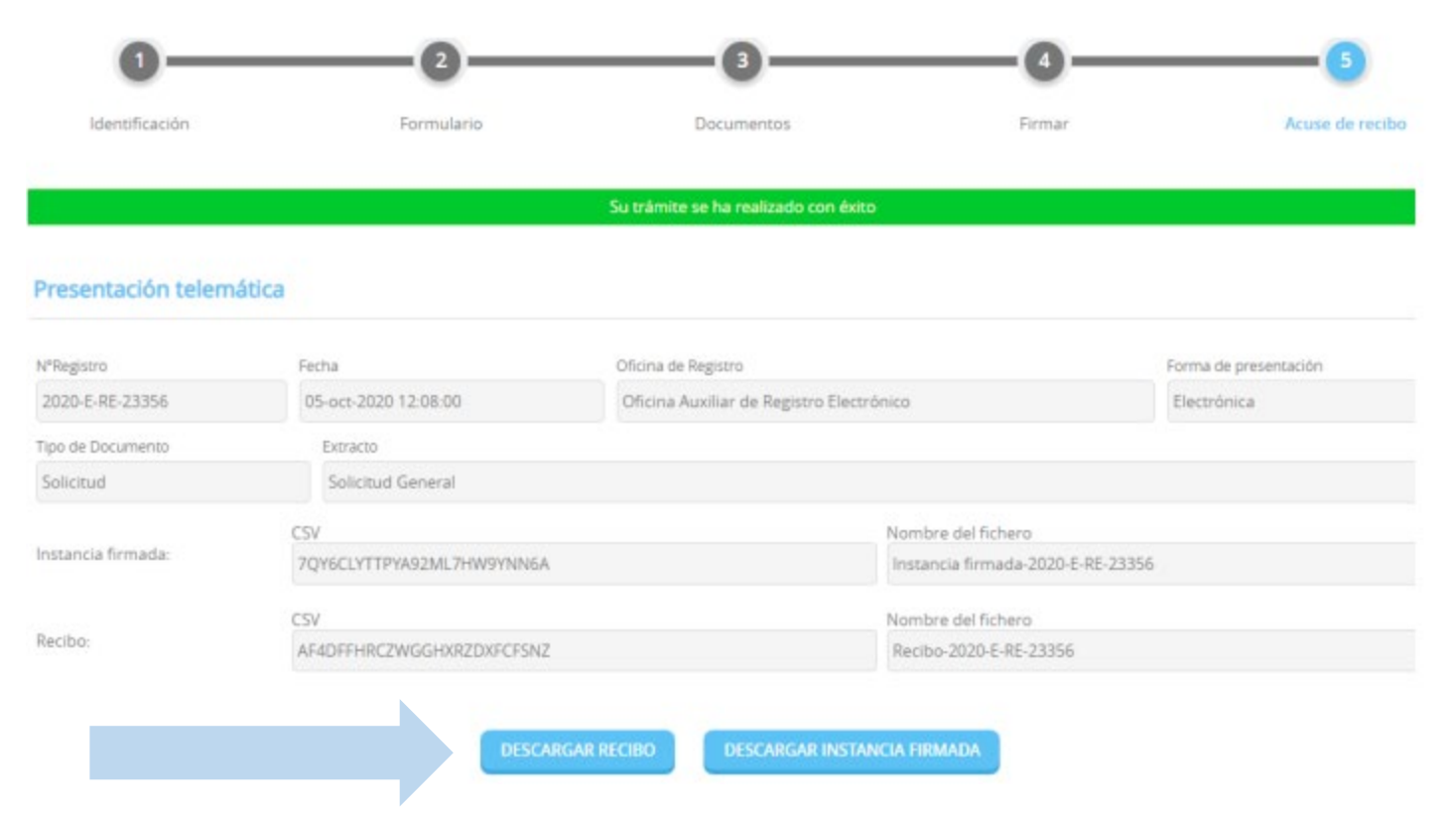

### **Aquí podemos descargar el recibo y la instancia**

Guía para la presentación de documentos a través de la sede electrónica